## PS7予算システムご利用のお客様へ重要なお知らせ

- ※バージョンアップ前に必ずお読みください
	- ご不明な点がございましたら弊社までお問合せください。
		- クラウドご利用の学校様に関しましては影響が無いようにバージョンアップにて変更いたします。

### ■予算超過チェック情報パターン登録の警告のみ対応に伴う影響

#### (下記システム変更内容:No.18の詳細説明)

現在は、科目ごとに設定=入力不可、それ以外の場合はチェック無、として動作していますが、

予算超過チェックにて下記の予算チェック方法を参照するようになります。

バージョンアップ前に事前に、現状の設定が正しいかご確認をお願いいたします。

グローバルナビ[マスタ登録]ボタン-◇目的予算「目的予算超過チェック情報登録」をクリック

⇒【目的予算超過チェック情報登録】画面が表示

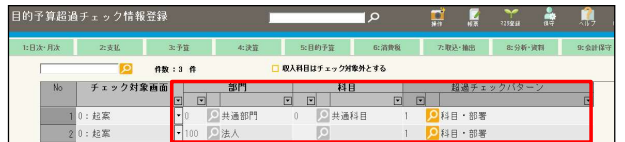

【目的予算超過チェック情報登録】画面の下部にある[予算超過チェック]ボタンをクリック

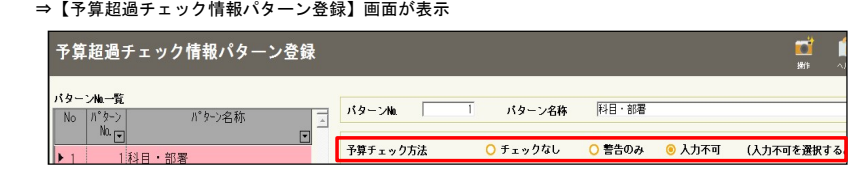

## ■【Full版ご利用のお客様のみ】科研費の研究代表者・分担者の設定手順変更に伴う影響 (下記システム変更内容:No.65の詳細説明)

これまでは目的教員科研費マスタ登録 (PS7予算)から実施していただいていましたが、 PS7会計目的科研課題マスタ登録より固定文言として登録が可能となりました。

現在登録しているデータの自動移行がされないため、数が多い場合は弊社までお問合せください。

グローバルナビ[マスタ登録]ボタン-◇WEB予算「目的科研課題マスタ登録」をクリック

⇒【目的科研課題マスタ登録】画面が表示

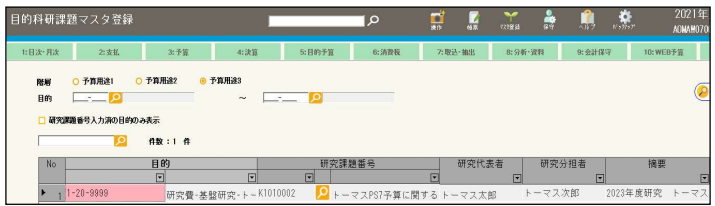

# PS7予算システム システム変更内容(7.33.2023.0220)

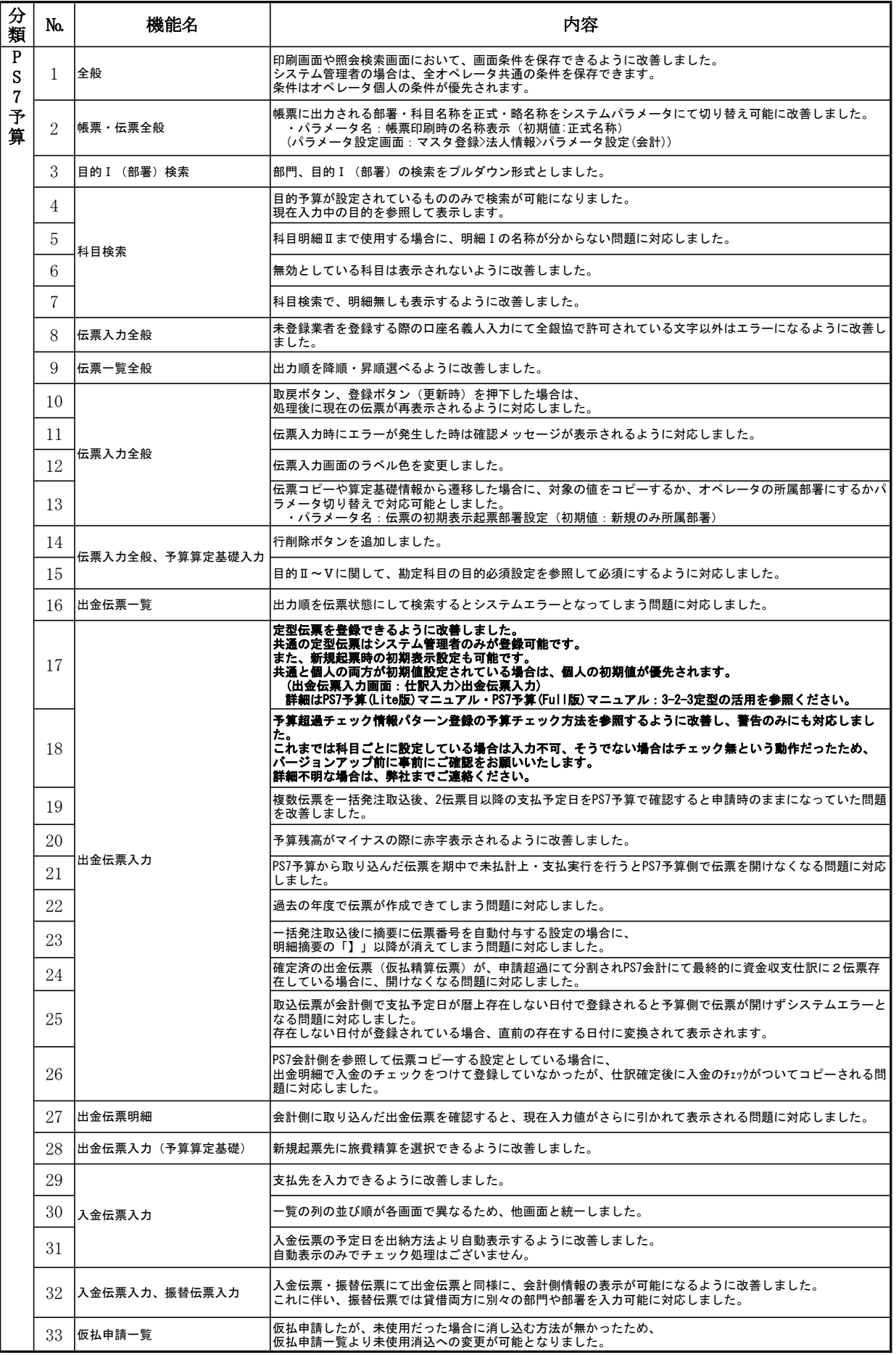

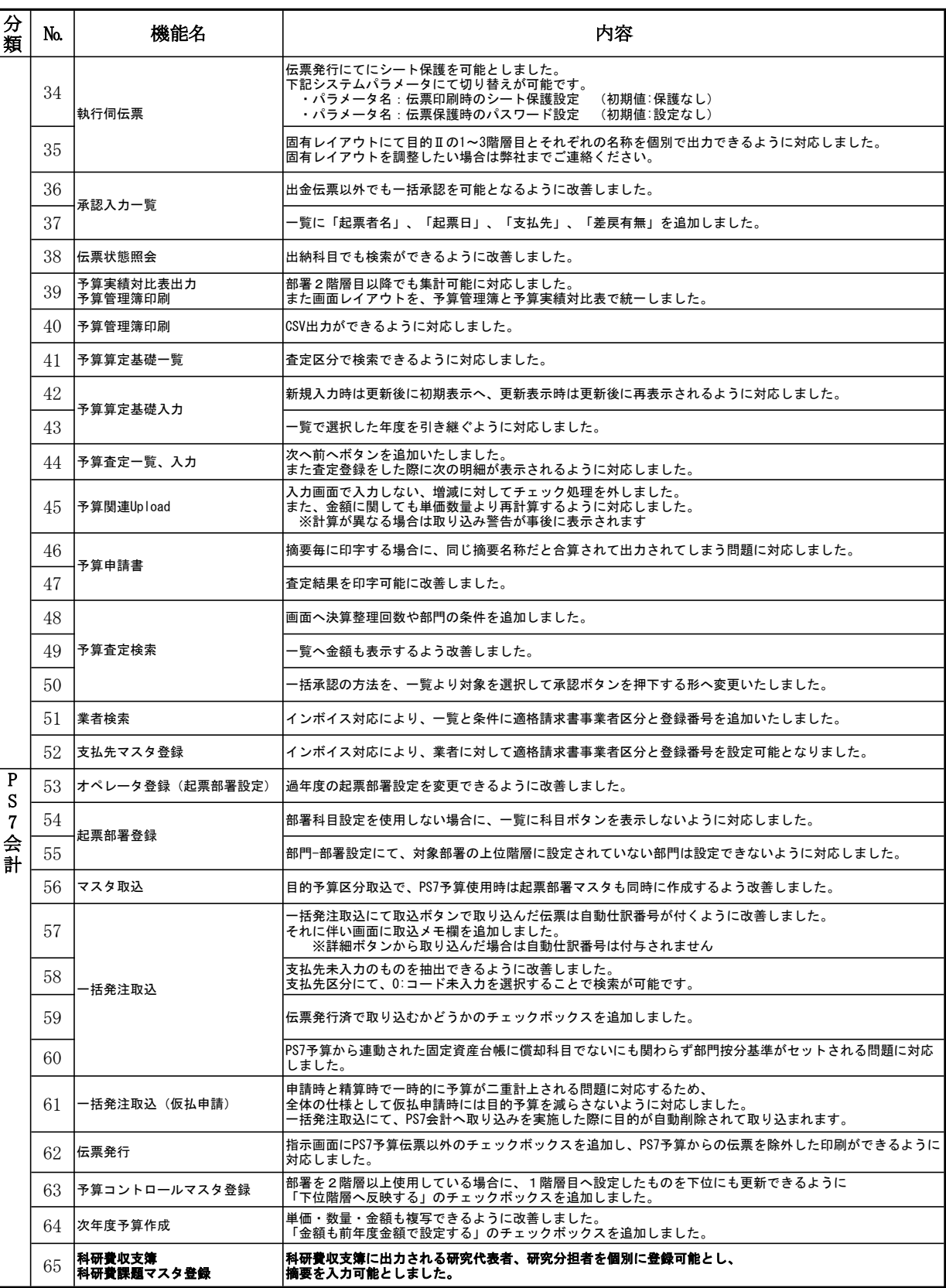

※PS7予算のマニュアルを最新化しております。 ユーザーサイトの【マニュアル資料ダウンロード】からご確認ください。